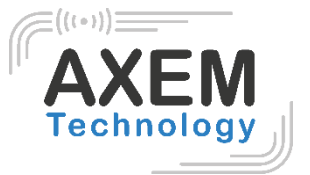

# Table de lecture Horizon

User Guide

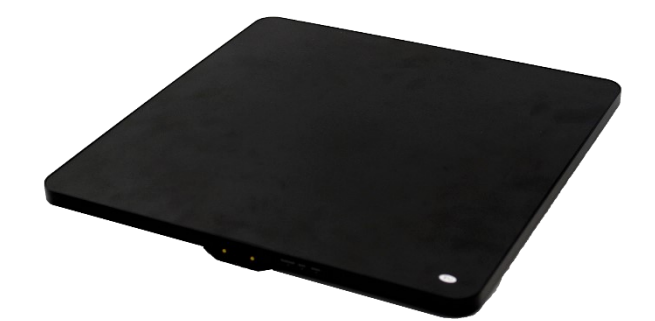

#### **AXEM Technology**

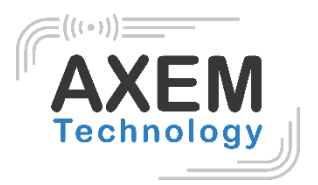

### Sommaire

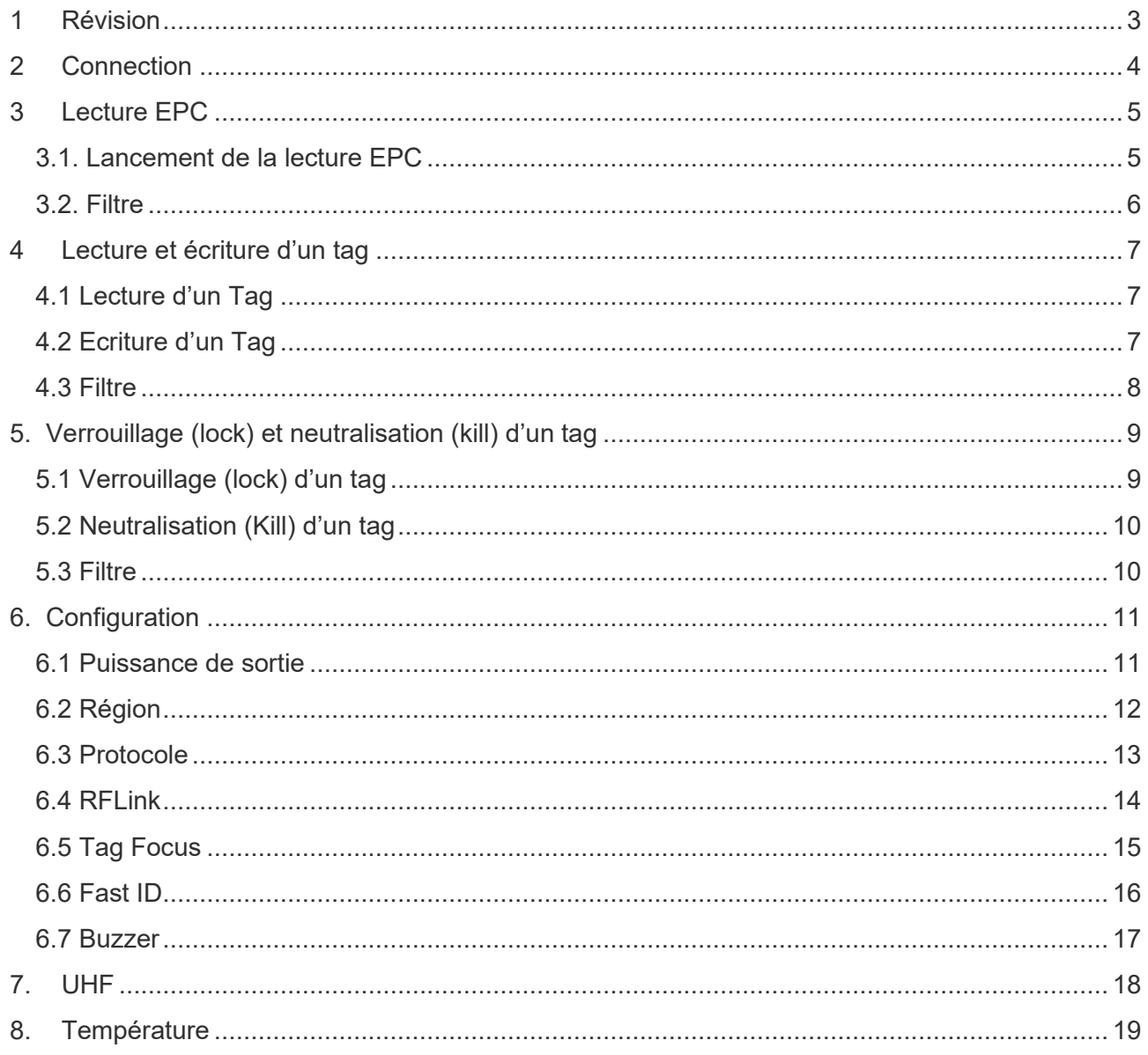

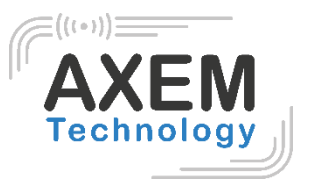

### <span id="page-2-0"></span>**1 Révision**

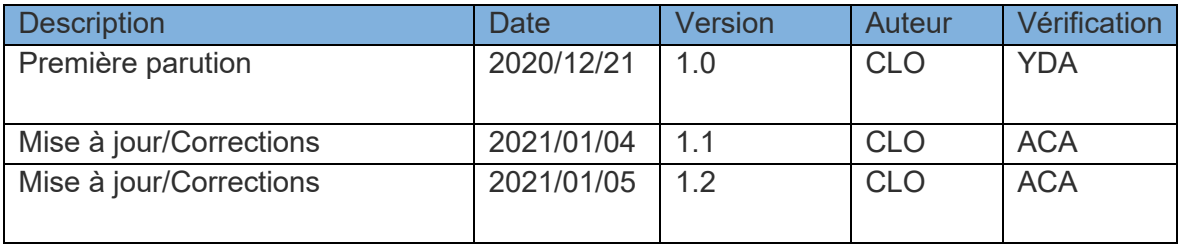

**AXEM Technology**

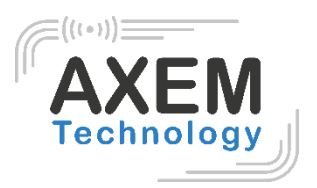

### <span id="page-3-0"></span>**2 Connection**

Ouvrez le logiciel sur votre PC, sélectionnez le mode « USB » puis la langue anglaise comme indiqué en rouge ci-dessous. Ensuite, connectez le lecteur Horizon en USB. Après l'installation du pilote, cliquez sur « Open » comme indiqué en bleu dans la photo 2-1.

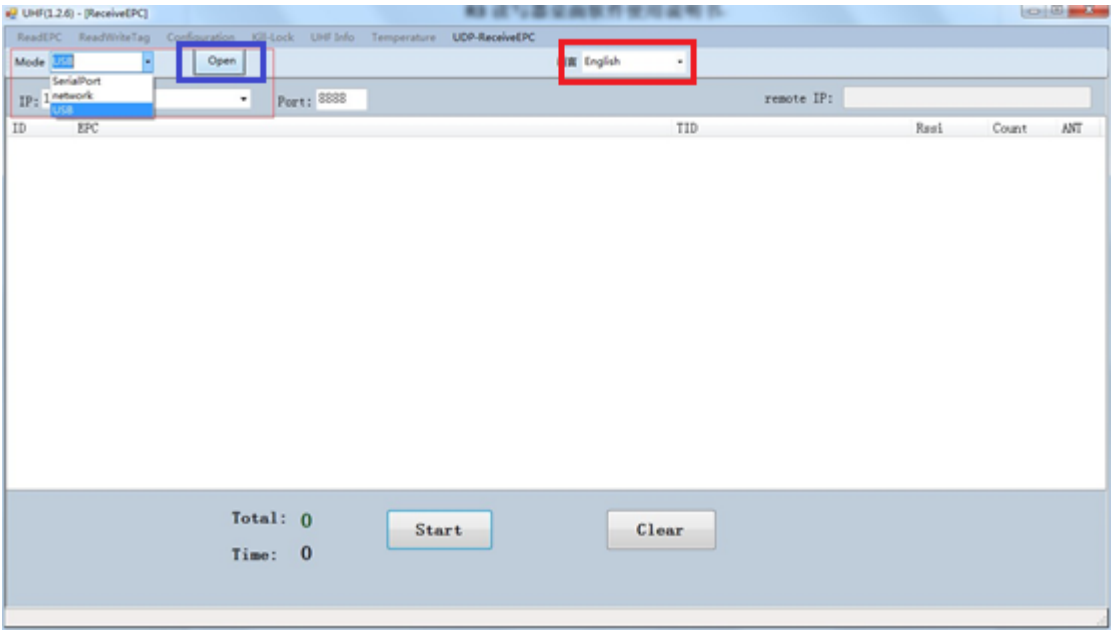

Pic 2-1

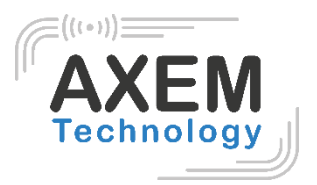

### <span id="page-4-0"></span>**3 Lecture EPC**

Sélectionnez « ReadEPC » en haut de la barre de navigation.

#### <span id="page-4-1"></span>3.1. Lancement de la lecture EPC

Cliquez sur « Start » pour lire l'EPC. Les données EPC, TID, Rssi et Count s'affichent dans la zone vide de la photo 3-1. Cliquez sur « Stop » pour arrêter la lecture de l'EPC.

|                     | $\blacksquare$ UHF(1.2.6) - [ReadEPC] |                                                                            |              |  |                                                             |              |                     |             |                    |                          | $\begin{array}{c c c c c} \hline \multicolumn{1}{c }{\mathbf{I}} & \multicolumn{1}{c }{\mathbf{I}} & \multicolumn{1}{c }{\mathbf{X}} \end{array}$ |
|---------------------|---------------------------------------|----------------------------------------------------------------------------|--------------|--|-------------------------------------------------------------|--------------|---------------------|-------------|--------------------|--------------------------|----------------------------------------------------------------------------------------------------|
|                     | ReadEPC ReadWriteTag                  |                                                                            |              |  | Configuration Kill-Lock UHF Info Temperature UDP-ReceiveEPC |              |                     |             |                    |                          |                                                                                                    |
| Mode USB            |                                       | Close                                                                      |              |  |                                                             | 语言 English   | $\cdot$             |             |                    |                          |                                                                                                    |
| Filter              |                                       |                                                                            |              |  |                                                             |              |                     | bank        |                    |                          |                                                                                                    |
| Data:               |                                       |                                                                            |              |  | $\hat{\mathbb{Q}} _0$                                       | Ptr: 32      | $(bit)$ ngth: $ 0 $ | (bit) O EPC | O TID O User       | Save                     | Set<br>reset                                                                                                    |
|                     |                                       |                                                                            |              |  |                                                             |              |                     |             |                    |                          |                                                                                                    |
| ID                  | EPC                                   |                                                                            |              |  |                                                             |              | TID                 |             | Rssi               | Count                    | ANT                                                                                                    |
| $\mathbf{1}$        |                                       | E2 00 00 17 01 0B 00 66 17 60 63 BC                                        |              |  |                                                             |              |                     |             | $-67.8$            | $\overline{4}$           |                                                                                                    |
| 2                   |                                       | E2 00 00 17 01 0B 01 29 18 10 5D AB                                        |              |  |                                                             |              |                     |             | $-65$              | 5                        |                                                                                                    |
| 3                   |                                       | E2 00 00 17 01 0B 01 86 17 70 62 7C<br>E2 00 00 17 01 0B 02 65 17 40 65 57 |              |  |                                                             |              |                     |             | $-60.7$<br>$-59.8$ | $\sqrt{3}$<br>$\sqrt{2}$ |                                                                                                    |
| $\overline{4}$<br>5 |                                       | E2 00 00 17 01 0B 01 82 18 20 5B ED                                        |              |  |                                                             |              |                     |             | $-61.7$            | $\overline{c}$           |                                                                                                    |
| $\,$ 6              |                                       | E2 00 00 17 01 0B 01 85 17 70 62 83                                        |              |  |                                                             |              |                     |             | $-60.7$            | $\,2\,$                  |                                                                                                    |
| $\overline{7}$      |                                       | E2 00 00 17 01 0B 01 47 17 50 62 38                                        |              |  |                                                             |              |                     |             | $-60.7$            | $\bar{2}$                |                                                                                                    |
| 8                   |                                       | E2 00 00 17 01 0B 00 64 17 60 63 BB                                        |              |  |                                                             |              |                     |             | $-69.6$            | $\sqrt{3}$               |                                                                                                    |
| 9                   |                                       | E2 00 00 17 01 0B 00 27 17 70 61 44                                        |              |  |                                                             |              |                     |             | $-65.8$            | $\sqrt{2}$               |                                                                                                    |
| 10                  |                                       | E2 00 00 17 01 0B 00 37 17 60 63 91                                        |              |  |                                                             |              |                     |             | $-60.7$            | 3                        |                                                                                                    |
| 11                  |                                       | E2 00 00 17 01 0B 01 12 18 40 5B 5A                                        |              |  |                                                             |              |                     |             | $-68.3$            | $\sqrt{2}$               |                                                                                                    |
| 12                  |                                       | E2 00 00 17 01 0B 01 35 17 70 62 22                                        |              |  |                                                             |              |                     |             | $-61.7$            | $\,2\,$                  |                                                                                                    |
| 13                  |                                       | E2 00 00 17 01 0B 02 83 17 50 63 48                                        |              |  |                                                             |              |                     |             | $-62.9$            | $\sqrt{3}$               |                                                                                                    |
| 14                  |                                       | E2 00 00 17 01 0B 02 82 18 10 5E E3                                        |              |  |                                                             |              |                     |             | $-64.2$            | $\,2\,$                  |                                                                                                    |
| 15<br>16            |                                       | E2 00 00 17 01 0B 01 19 17 50 62 06<br>E2 00 00 17 01 0B 02 13 17 70 62 C1 |              |  |                                                             |              |                     |             | $-60.7$<br>$-61.7$ | $\sqrt{3}$<br>$\sqrt{3}$ |                                                                                                    |
| 17                  |                                       | E2 00 00 17 01 0B 02 40 17 80 60 C6                                        |              |  |                                                             |              |                     |             | $-63.5$            | $\sqrt{2}$               |                                                                                                    |
| 18                  |                                       | E2 00 00 17 01 0B 01 46 18 30 59 6F                                        |              |  |                                                             |              |                     |             | $-61.7$            | $\,2\,$                  |                                                                                                    |
| 19                  |                                       | F2 00 00 17 01 0B 01 21 12 10 5F 19                                        |              |  |                                                             |              |                     |             | $-65.8$            | $\overline{2}$           |                                                                                                    |
| $^{20}_{4}$         |                                       | F2 00 00 17 01 0B 00 13 17 60 63 61                                        |              |  |                                                             |              |                     |             | $-69.3$            | $\mathcal{R}$            |                                                                                                    |
|                     |                                       |                                                                            |              |  |                                                             | $\mathbf{m}$ |                     |             |                    |                          |                                                                                                    |
|                     | Tag Count 37                          |                                                                            | Total: 98    |  |                                                             |              |                     |             |                    |                          |                                                                                                    |
|                     |                                       |                                                                            |              |  | <b>Stop</b>                                                 | Clear        |                     |             |                    |                          |                                                                                                    |
|                     |                                       |                                                                            | Time: 2028ms |  |                                                             |              |                     |             |                    |                          |                                                                                                    |
|                     |                                       |                                                                            |              |  |                                                             |              |                     |             |                    |                          |                                                                                                    |

Pic 3-1

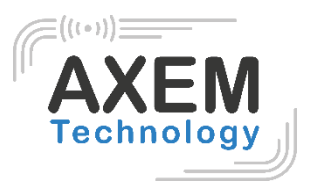

#### <span id="page-5-0"></span>3.2. Filtre

La fonction de filtre peut être sélectionnée pour filtrer le tag qui a été lu, y compris l'adresse de départ (Ptr) en bits et la longueur en bits. Les zones EPC, TID, USER peuvent être sélectionnées. Cliquez sur « Set » pour enregistrer les paramètres actuels, cliquez sur « Reset » pour réinitialiser le module par défaut. Comme dans la figure 3-2.

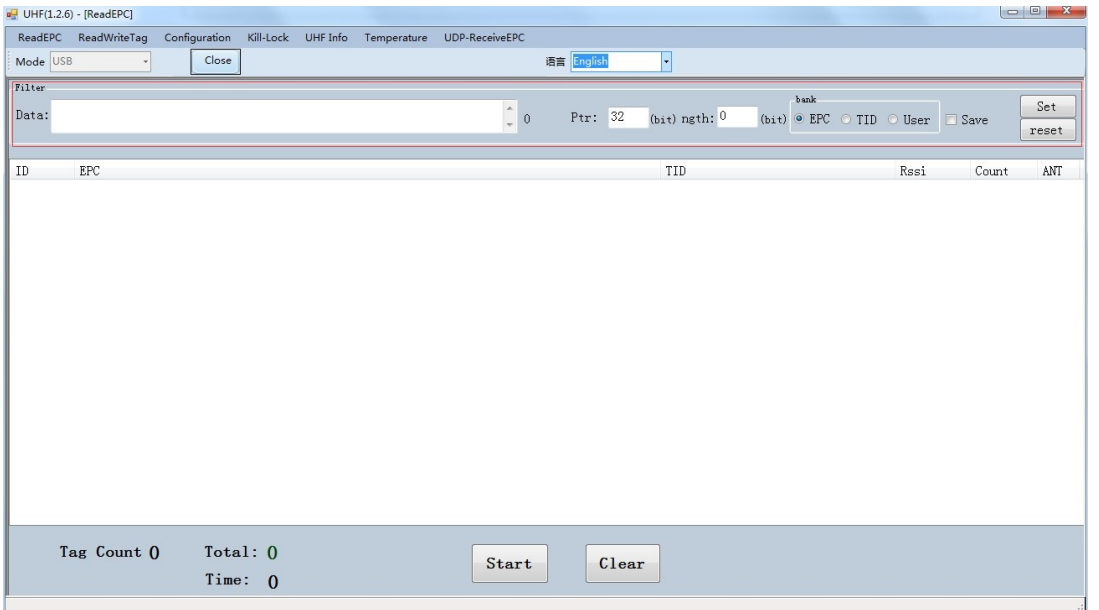

Pic 3-2

**AXEM Technology**

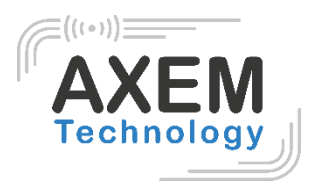

### <span id="page-6-0"></span>**4 Lecture et écriture d'un tag**

#### <span id="page-6-1"></span>4.1 Lecture d'un Tag

Il est possible de sélectionner les différentes zones RESERVED, EPC, TID et USER de mémoire du tag pour en lire les données. L'adresse de départ (Ptr) et la longueur des données (Len) peuvent être ajustées. Le mot de passe d'accès par défaut est 00000000, cliquez sur « Read » pour lire les données comme dans la figure 4-1. Un message de réussite de lecture apparaît.

#### <span id="page-6-2"></span>4.2 Ecriture d'un Tag

La mémoire d'un tag est divisée quatre zones (RESERVED, EPC, TID et USER). L'utilisateur peut configurer l'adresse de départ (Ptr) et la longueur des données (Len), saisir le mot de passe d'accès par défaut 00000000 et la valeur hexadécimale, puis cliquer sur « Write » pour écrire les données comme dans la figure 4-1. Un message de réussite d'écriture apparaît.

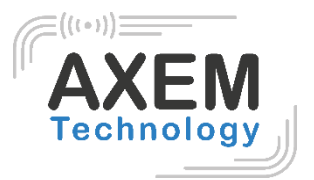

#### <span id="page-7-0"></span>4.3 Filtre

L'utilisateur peut configurer les paramètres dans « Filter » pour filtrer l'adresse de départ, la longueur des données et les données des tags dans les zones EPC, TID et USER comme dans la figure 4-2.

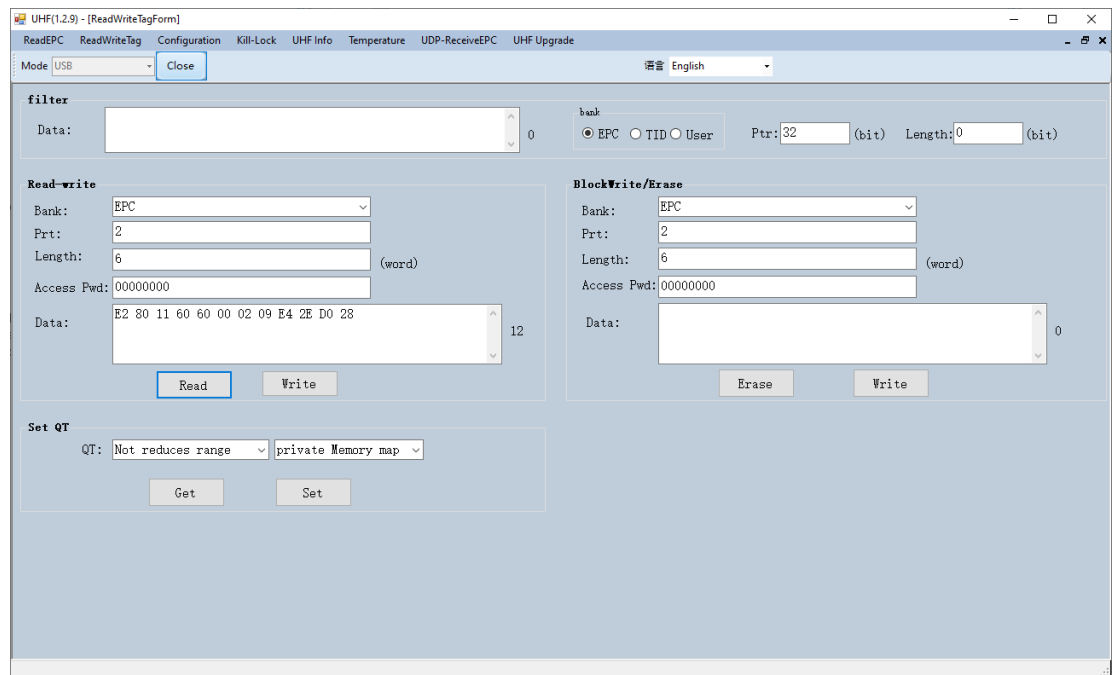

Pic.4-1

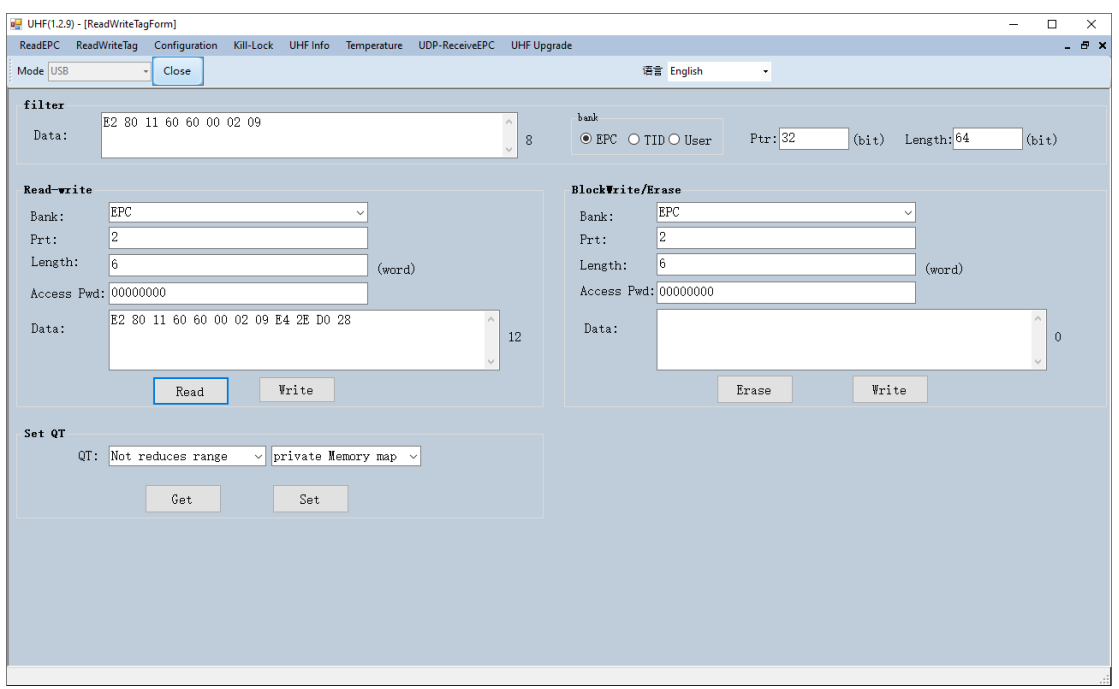

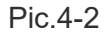

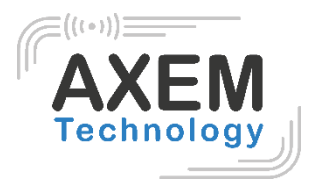

## <span id="page-8-0"></span>**5. Verrouillage (lock) et neutralisation (kill) d'un tag**

#### <span id="page-8-1"></span>5.1 Verrouillage (lock) d'un tag

Saisissez le mot de passe d'accès du tag et sélectionnez les options qui doivent être verrouillées telles que « Open » (Ouvrir), « Lock » (verrouiller), « Permanent Open » (Ouverture permanente) et « Permanent Lock » (verrouillage permanent), puis sélectionnez les zones. Finalement cliquez sur « Confirm » pour verrouiller le tag comme illustré dans la figure 5-1.

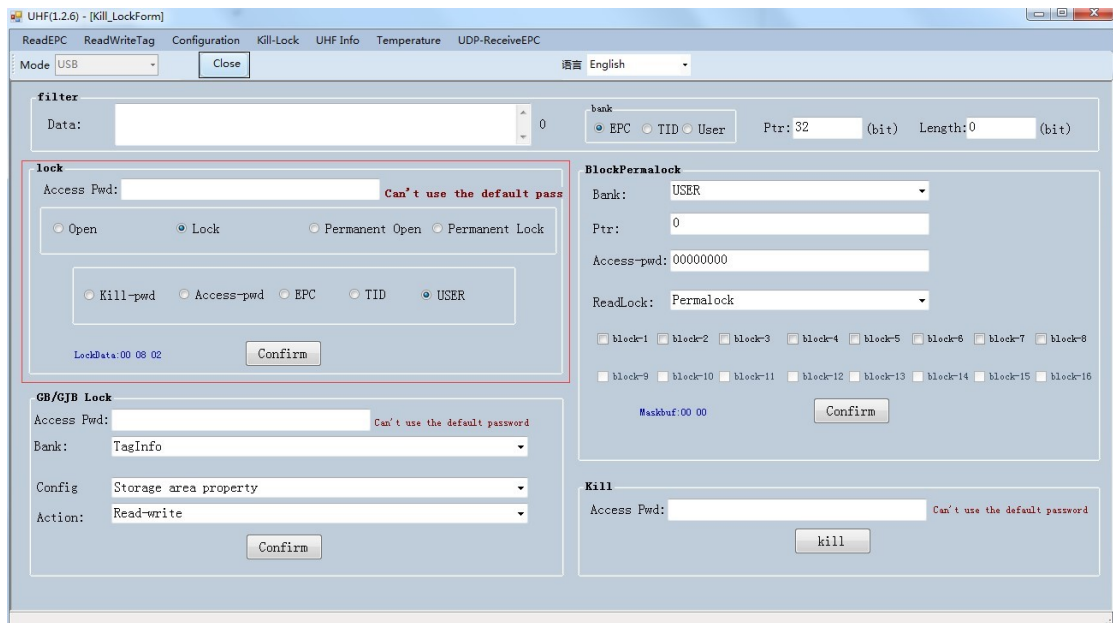

Pic.5-1

File : Table de lecture Horizon Notice v1.2.docx Version : V1.2

#### <span id="page-9-0"></span>5.2 Neutralisation (Kill) d'un tag

Entrez le mot de passe d'accès du tag et cliquez sur le bouton « Kill » pour neutraliser le tag comme indiqué dans la figure 5-2.

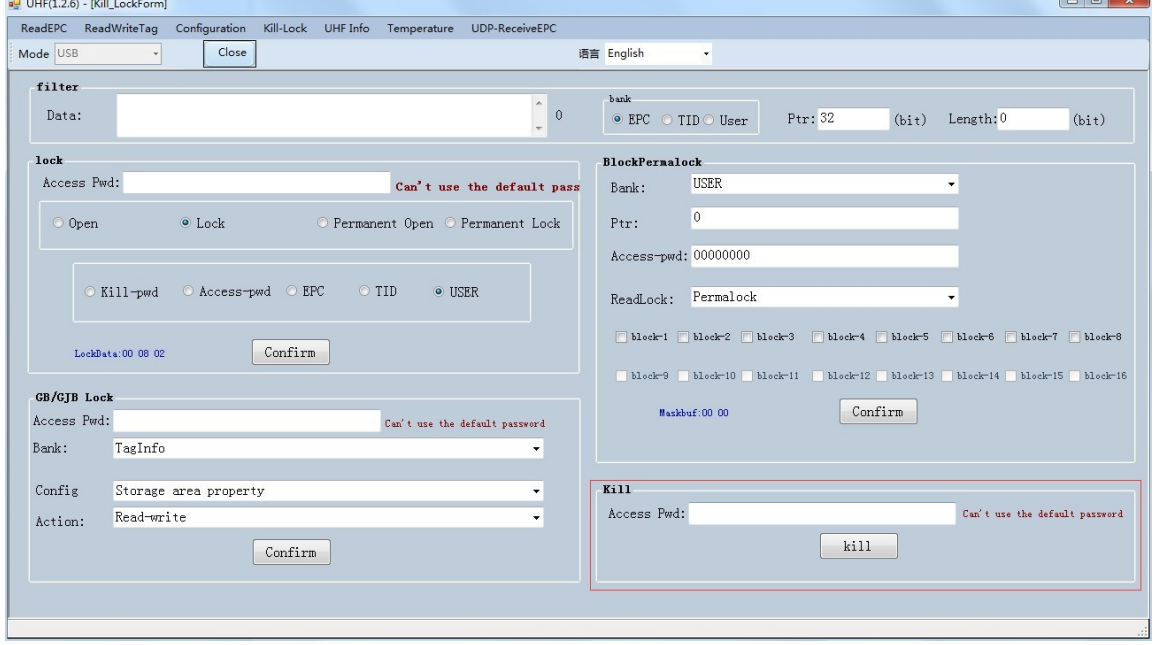

Pic.5-2

#### <span id="page-9-1"></span>5.3 Filtre

L'utilisateur peut configurer des paramètres pour filtrer l'adresse de départ, la longueur des données et les données des tags qui ont été verrouillés et neutralisés. Sélectionnez les zones EPC, TID et USER et réglez la longueur à 0 puis effacez les données pour désactiver le filtre.

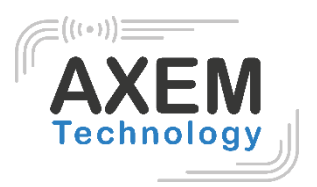

### <span id="page-10-0"></span>**6. Configuration**

Cliquez sur « Configuration » en haut de la barre de navigation pour définir les paramètres de la configuration. Sélectionnez « Save » pour enregistrer la configuration dans le module pour le prochain redémarrage de l'appareil. Ensuite, cliquez sur le bouton « Set ». En cliquant sur le bouton "Set" sans avoir coché « Save », la configuration sera réinitialisée au redémarrage de l'appareil, comme dans la figure 6-1.

#### <span id="page-10-1"></span>6.1 Puissance de sortie

La puissance de sortie peut être ajustée de 5dBm à 30dBm. Cliquez sur « Set » pour confirmer le réglage de la puissance. Pour connaître la puissance de sortie configuré, cliquez sur « Get ». Sélectionnez « Save » pour enregistrer la puissance de sortie dans le module, comme illustré dans la figure 6-1.

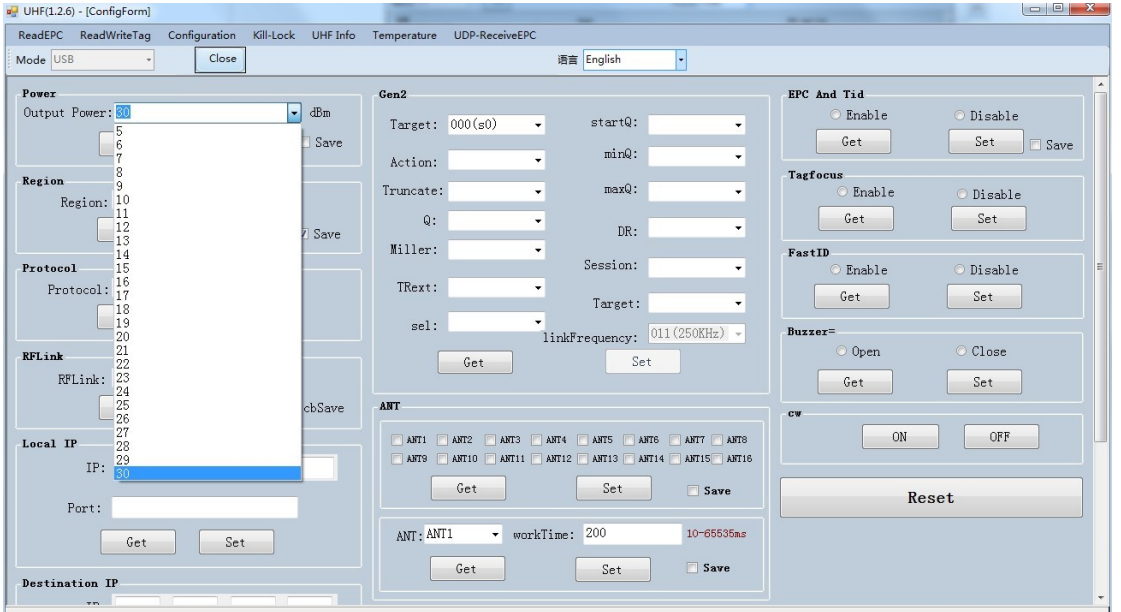

Pic.6-1

**AXEM Technology**

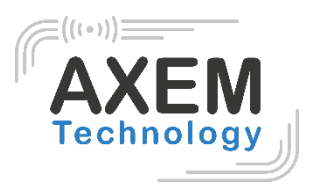

#### <span id="page-11-0"></span>6.2 Région

L'utilisateur peut sélectionner la bande de fréquence UHF de plusieurs pays. Il faut cliquer sur « Set » pour confirmer la configuration de la bande de fréquence puis sélectionner « Save » pour enregistrer les paramètres définis dans le module comme illustré dans la figure 6-2.

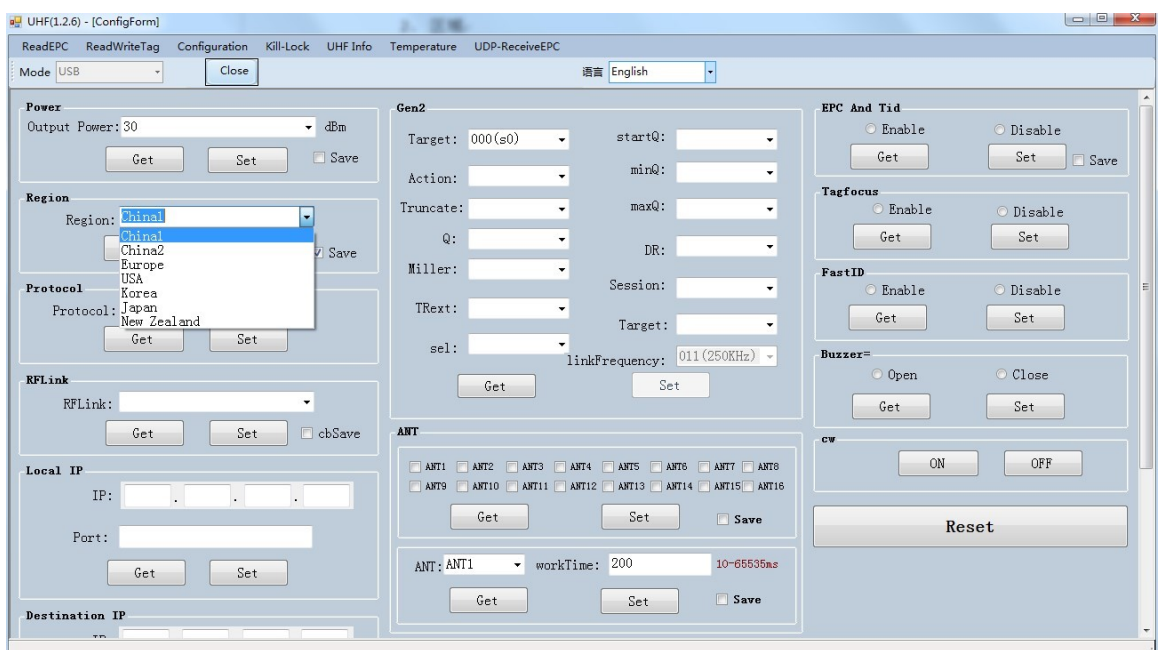

Pic.6-2

**AXEM Technology**

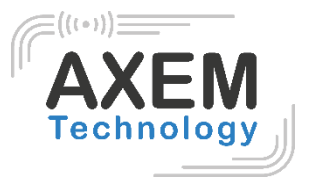

#### <span id="page-12-0"></span>6.3 Protocole

L'utilisateur peut sélectionner un protocole parmi 4 protocoles. Cliquer sur « Set » permet de configurer le protocole. Cliquer sur « Get » permet de connaître le protocole actuellement configuré sur le module comme dans la figure 6-3.

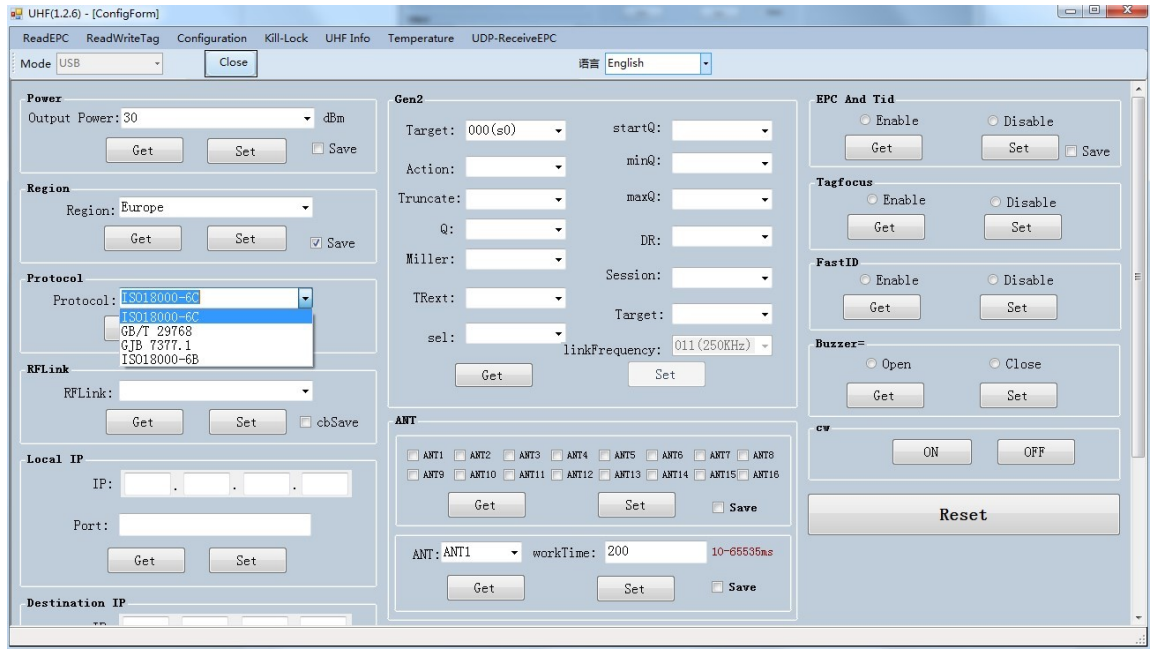

Pic.6-3

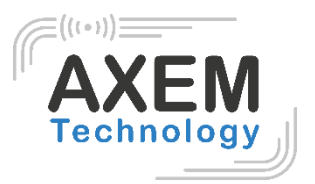

#### <span id="page-13-0"></span>6.4 RFLink

L'utilisateur peut choisir un RFlink pour lequel il confirme la configuration en cliquant sur « Set ». Cliquer sur « Get » permet de vérifier la configuration actuelle du lien RF.

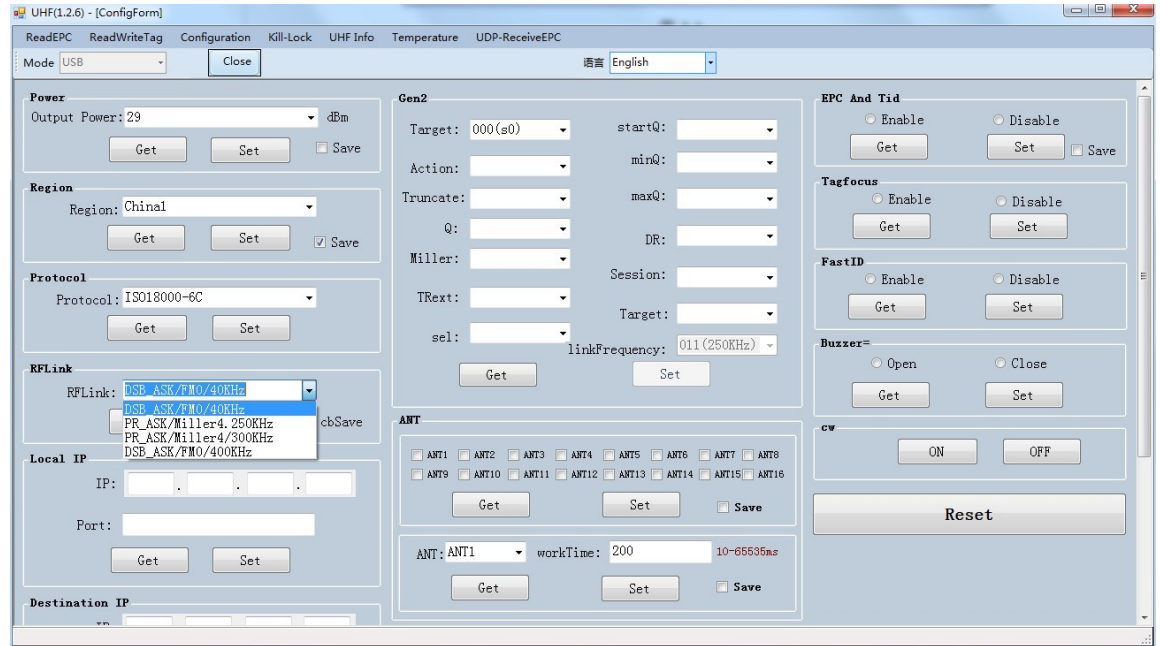

Pic.6-4

14/19

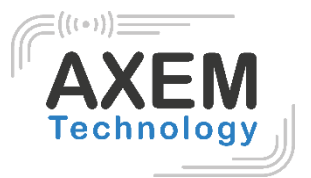

#### <span id="page-14-0"></span>6.5 Tag Focus

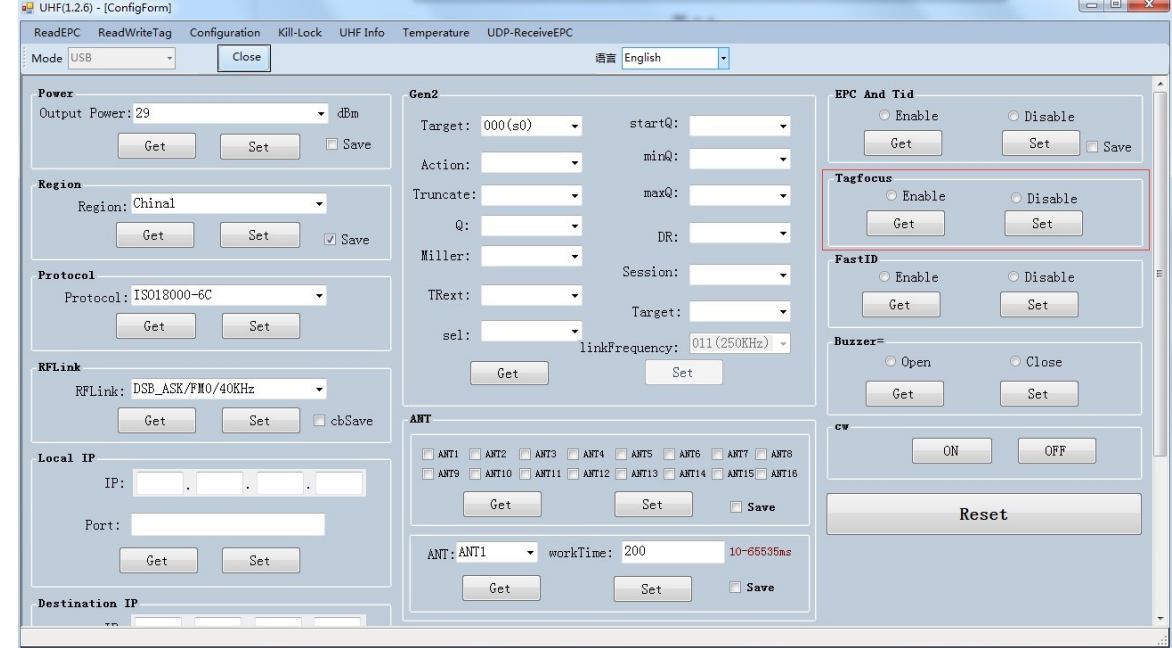

Afin de connaître le mode du tag, cliquez sur « Get » comme illustré dans la figure 6-5.

Pic.6-5

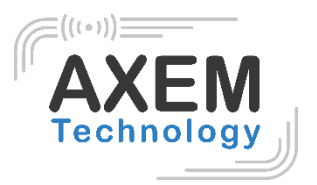

#### <span id="page-15-0"></span>6.6 Fast ID

Afin de connaître le mode FastID, cliquez sur « Get » comme dans la figure 6-6. Ensuite, cliquez sur « Set » pour définir une valeur.

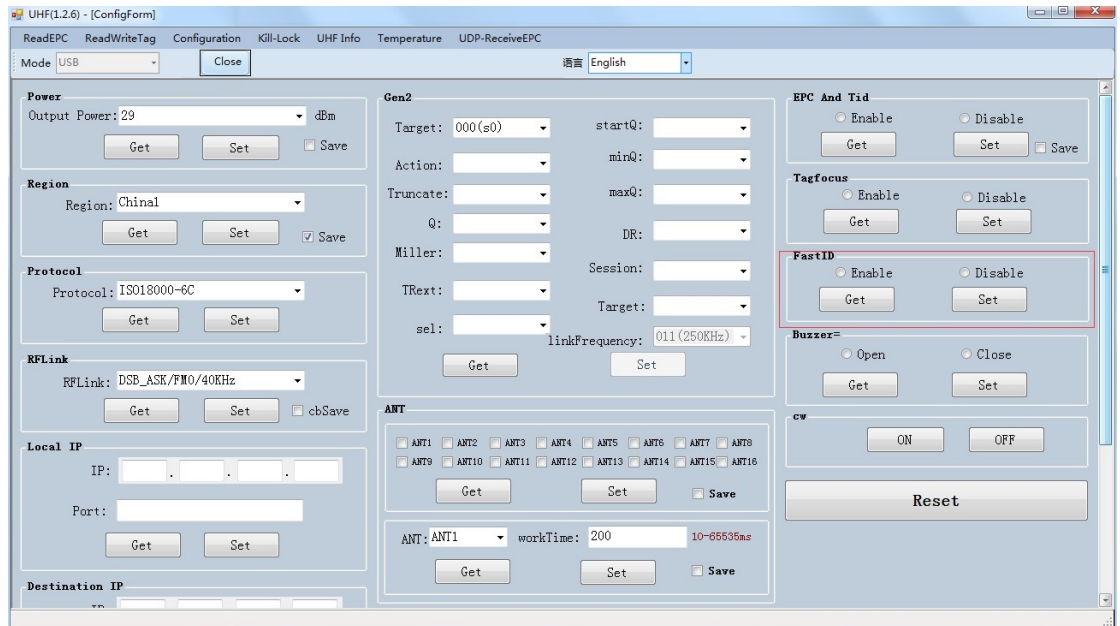

Pic.6-6

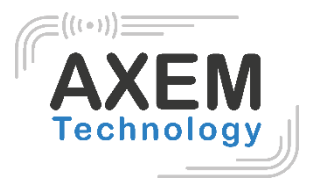

#### <span id="page-16-0"></span>6.7 Buzzer

Sélectionnez « Enable » (activer) ou « Disable » (désactiver) et cliquez sur « Set » pour activer ou désactiver le buzzer. Cliquez sur « Get » pour savoir si le buzzer est activé comme dans les figures 6-7. Ensuite, cliquez sur « Set » pour activer ou désactiver le buzzer.

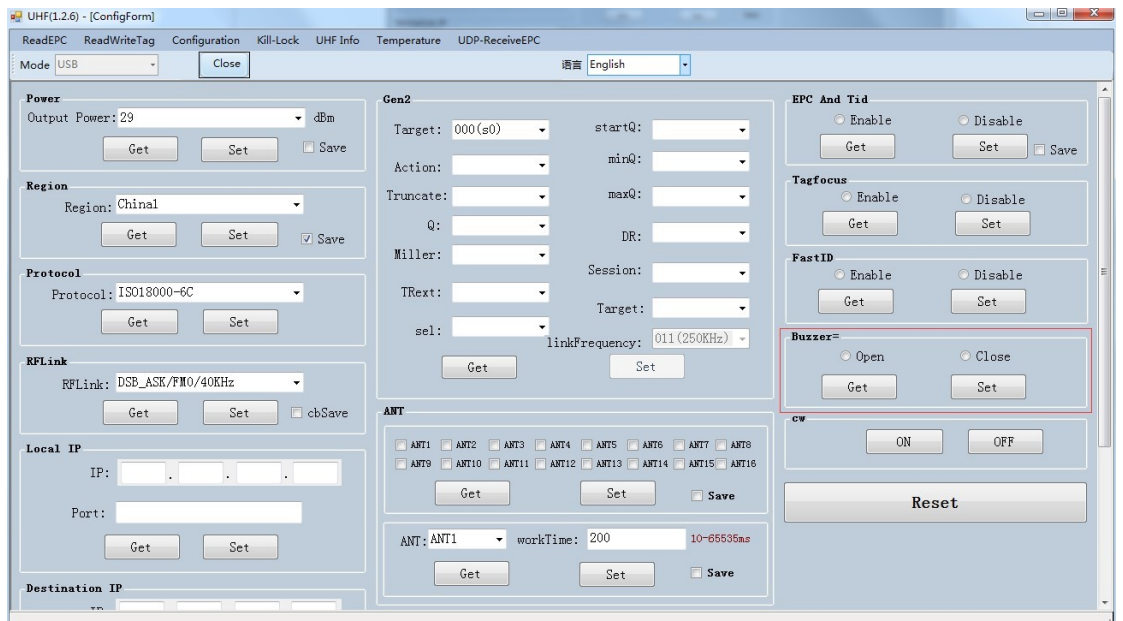

Pic.6-7

**AXEM Technology**

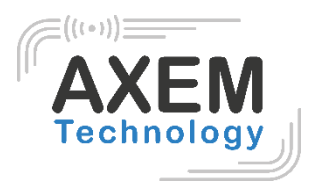

### <span id="page-17-0"></span>**7. UHF**

Cliquez sur « UHF Info » en haut de la barre de navigation pour vérifier la version du matériel et la version du micrologiciel comme sur la figure 7-1.

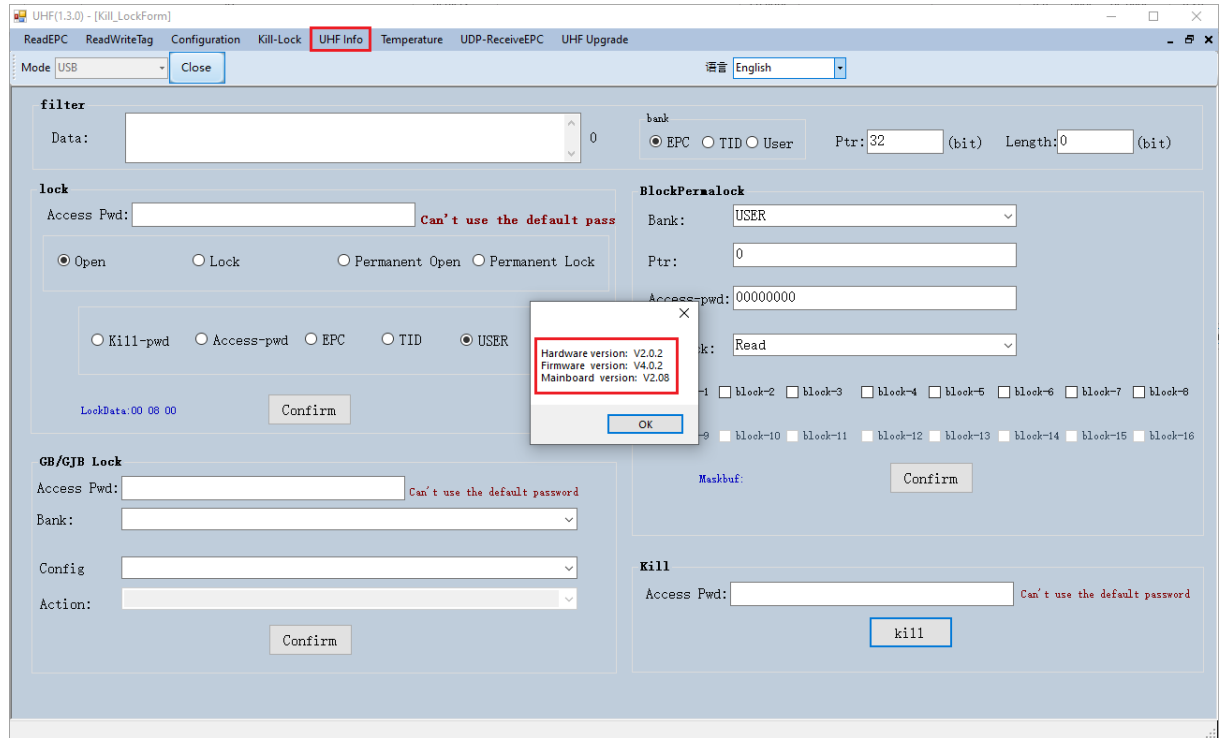

Pic.7-1

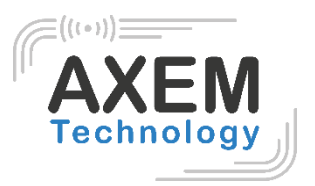

### <span id="page-18-0"></span>**8. Température**

Cliquez sur « Température » en haut de la barre de navigation pour consulter la température actuelle du module comme indiqué dans la figure 8-1.

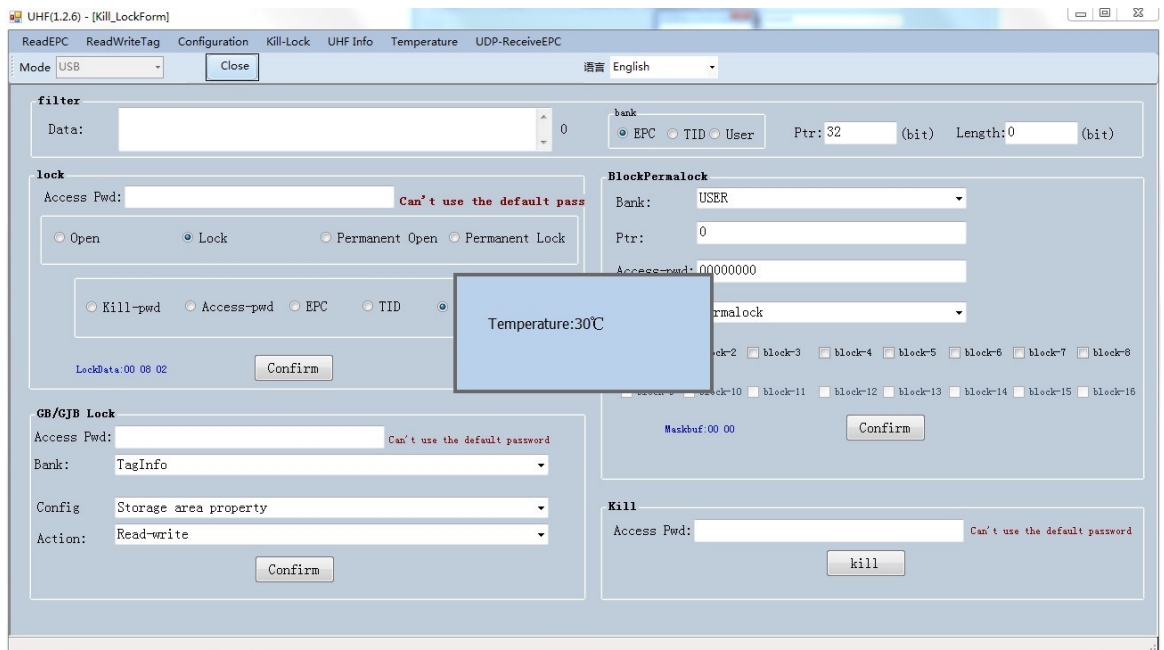

Pic.8-1